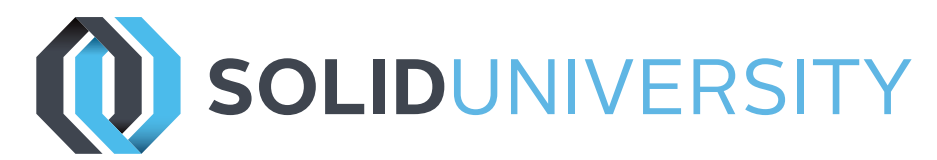

## **SOLIDWORKS DRAWINGS**

Pre-Requisites: SOLIDWORKS Essentials

Daily Schedule: 8:30 a.m. - 4:30 p.m.

Length: 2 Days

This course concentrates on creating drawings of SOLIDWORKS models. Topics range from setting-up templates and sheet formats to laying out drawing views and detailing. Students learn how to create custom drawing templates that utilize custom properties to the full advantage.

Annotations, BOM, optimization, and eDrawings are just some of the many lessons covered in this comprehensive class.

#### Introduction

- » About This Course
- » Windows® XP
- » Use of Color

Lesson 1: Drawings Sheets and Views

- » Drawing Sheets and Views
- » Terminology
- » Drawing Views
- » Sketching in Drawing Views
- » View Settings
- » Centermarks and Centerlines
- » Model Edges in the View

Lesson 2: Dimensions

- » Dimensions
- » Moving and Deleting Dimensions
- » Dimension Properties

### Lesson 3: Annotations

- » Adding Annotations
- » Annotation Types

 $\mathcal{S}^{\mathcal{S}}$  and  $\mathcal{S}^{\mathcal{S}}$  and  $\mathcal{S}^{\mathcal{S}}$ 

» Blocks

### Lesson 4: Sheet Formats and Templates

- » Sheet Formats and Templates
- » Drawing Templates
- » Properties in the Template
- » User Defined Properties
- » Customizing a Sheet Format
- » Importing Legacy Data
- » Define Title Block
- » Updating Sheet Formats

## Lesson 5: Assembly Drawing Views

- » Assembly Drawing Views
- » Creating Views of Assemblies

Lesson 6: Bill of Materials and Tables

- » Creating and Managing a Bill of Materials
- » The Bill of Materials
- » Adding a BOM
- » Modifying the BOM
- » Tabulated Bill of Materials
- » Design Tables in the Drawing

## Lesson 7: Performance and Display Issues

- » Performance and Display Issues
- » Large Assembly Mode
- » Lightweight Drawings
- » Detached Drawings
- » Display Issues in Drawing Views

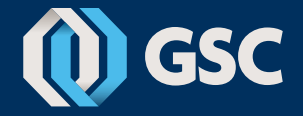

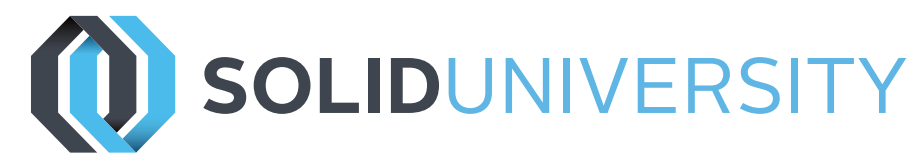

# **SOLIDWORKS DRAWINGS**

Lesson 8: Drawing References Comparison

- » Reusing a Drawing File
- » Changing Drawing References
- » Using DrawCompare
- » SOLIDWORKS Design Checker

### Lesson 9: Using DimXpert and TolAnalyst

- » DimXpert
- » Tolerance Types and Features
- » DimXpert Selections
- » Settings for DimXpert
- » Auto Dimension Scheme
- » Turned Part
- » Using Plus and Minus
- » DimXpert Annotations and Drawings
- » Using DimXpert Manually

Appendix A: Preparations for Detailing

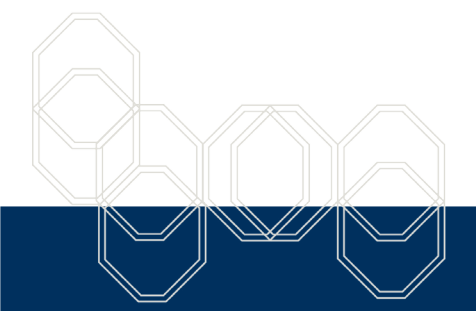

These courses are taught from the official course curriculum from SOLIDWORKS Corporation, with additional information from Graphics Systems instructors.

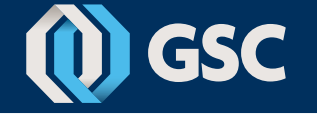